## INFO Mode – Manual Weight Accumulation

Software CMS600-002 rev07 onwards includes an additional option for accumulating the weight of product spread. This new method accurately logs the amount of product spread for each load and will provide the most accurate totals for jobs/customers that need to know exactly how much product has been spread.

In summary, the operator confirms the weight within the spreader when it has been loaded, spreads the load, and then confirms the weight remaining the spreader at the end of that load. The software takes the difference between these 2 values, and adds it to the accumulating info weight. This new INFO mode can be selected by going into the Technician Menu -> Display Options, and then setting 'Info Mode' to Manual

## **To set the START weight**

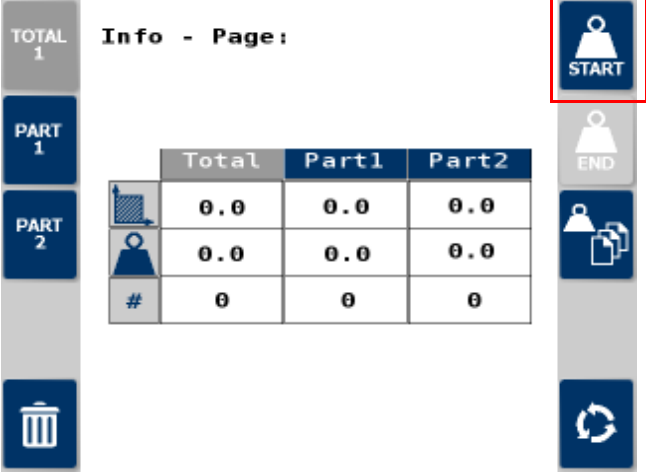

When the spreader has been loaded, go to the INFO page press the START button.

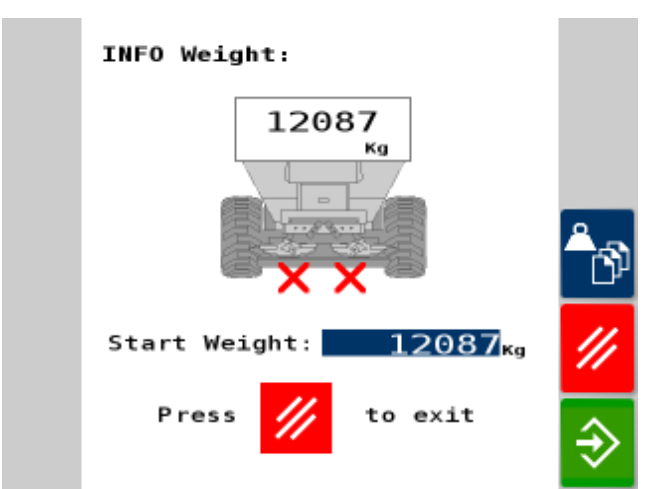

This screen will appear showing the current weight in the spreader. If required a different weight can be manually entered. When the correct weight is displayed press the green button to confirm.

To indicate that the START weight has been logged a red circle is shown on the main screen.

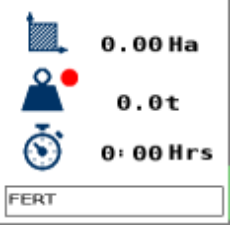

The START screen will automatically be triggered when the following criteria are met:

- Spreader switched out of work

- Forward speed less than 0.5 km/h

- Weight has increased by more than 'Dyn Fill Weight'

**To set the END weight**

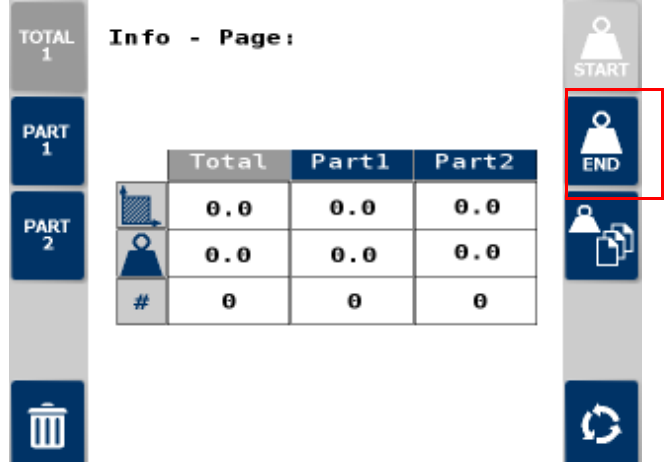

When the load has been spread the END button should be pressed to confirm the weight of product that is remaining in the spreader

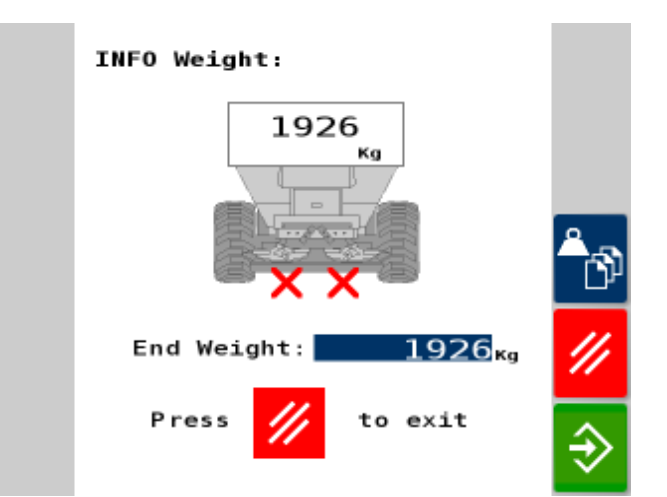

This screen will appear showing the weight remaining in the spreader. When the  $\hat{\theta}$  button is pressed the system will confirm the weight spread for that load.

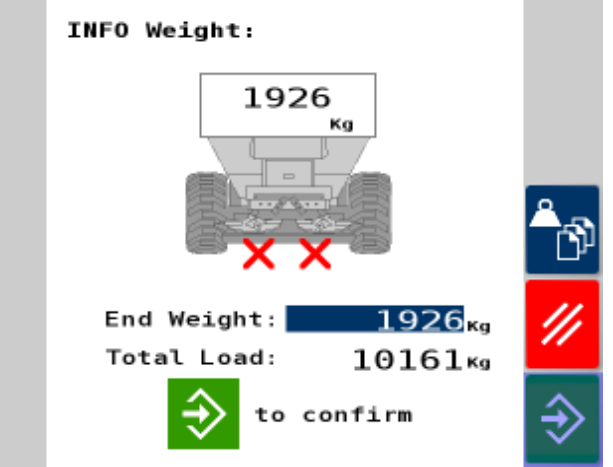

In this example the weight spread was  $12087\text{Kg} - 1926\text{Kg} =$ 

10161Kg. The  $\rightarrow$  button is pressed to confirm and this weight is added to the INFO weight.

The END screen will automatically be triggered when the following criteria are met:

- Spreader switched out of work

- Forward speed less than 0.5 km/h

The END screen will be automatically cancelled if the spreader is switched back into work, or if the forward speed exceeds 0.5km/h.

## **To view the load/weight summary**

From the INFO page pressing the  $\Box$  button will display a table showing the weight of each load, plus the cumulative total.

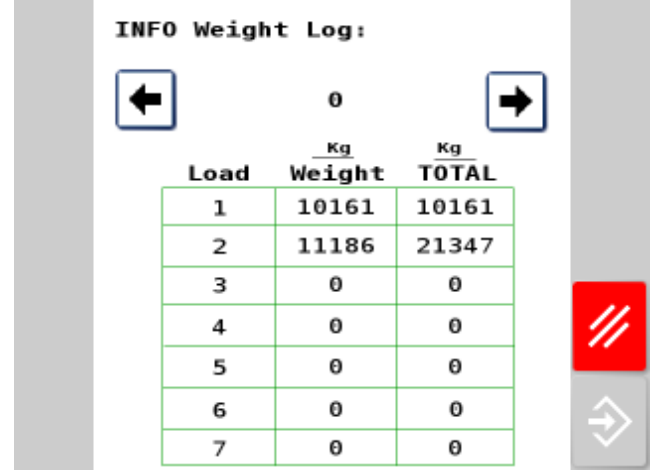